# $\blacksquare$ AAEEBL ePORTFOLIO REVIEW

## **AUTHORING GUIDELINES**

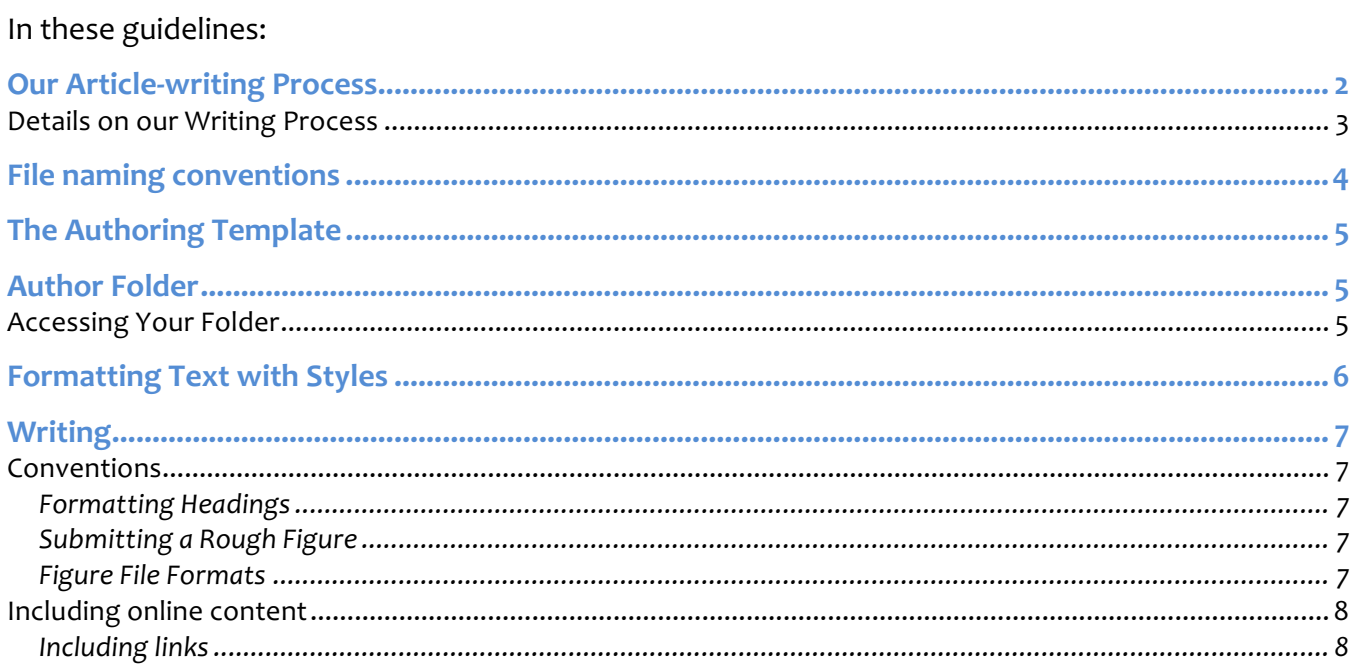

# **Our Article-writing Process**

The AePR uses a multi-stage writing process to support authors and ensure a polished, wellproduced publication. On the following page are descriptions of what takes place at each stage.

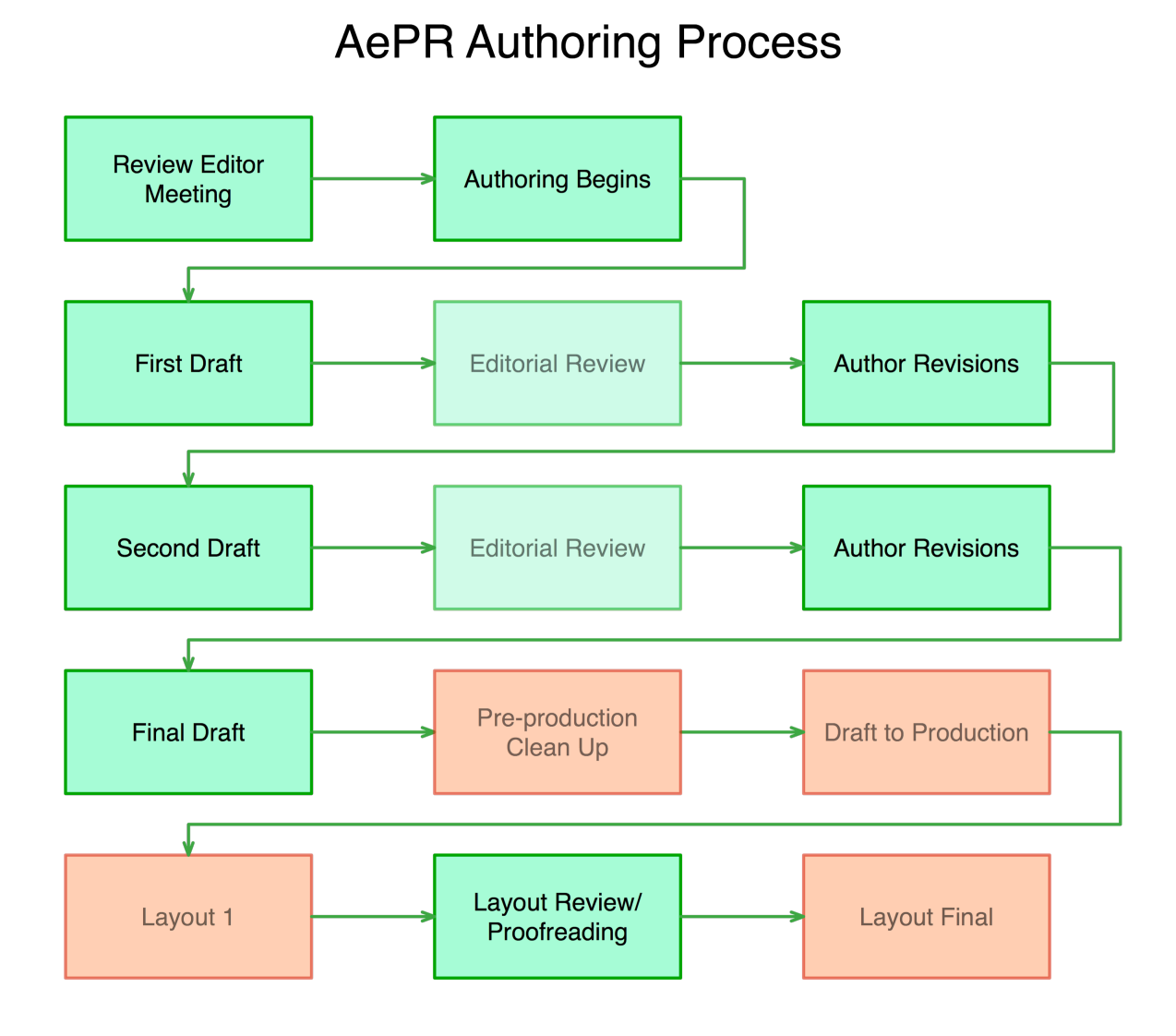

# **Details on our Writing Process**

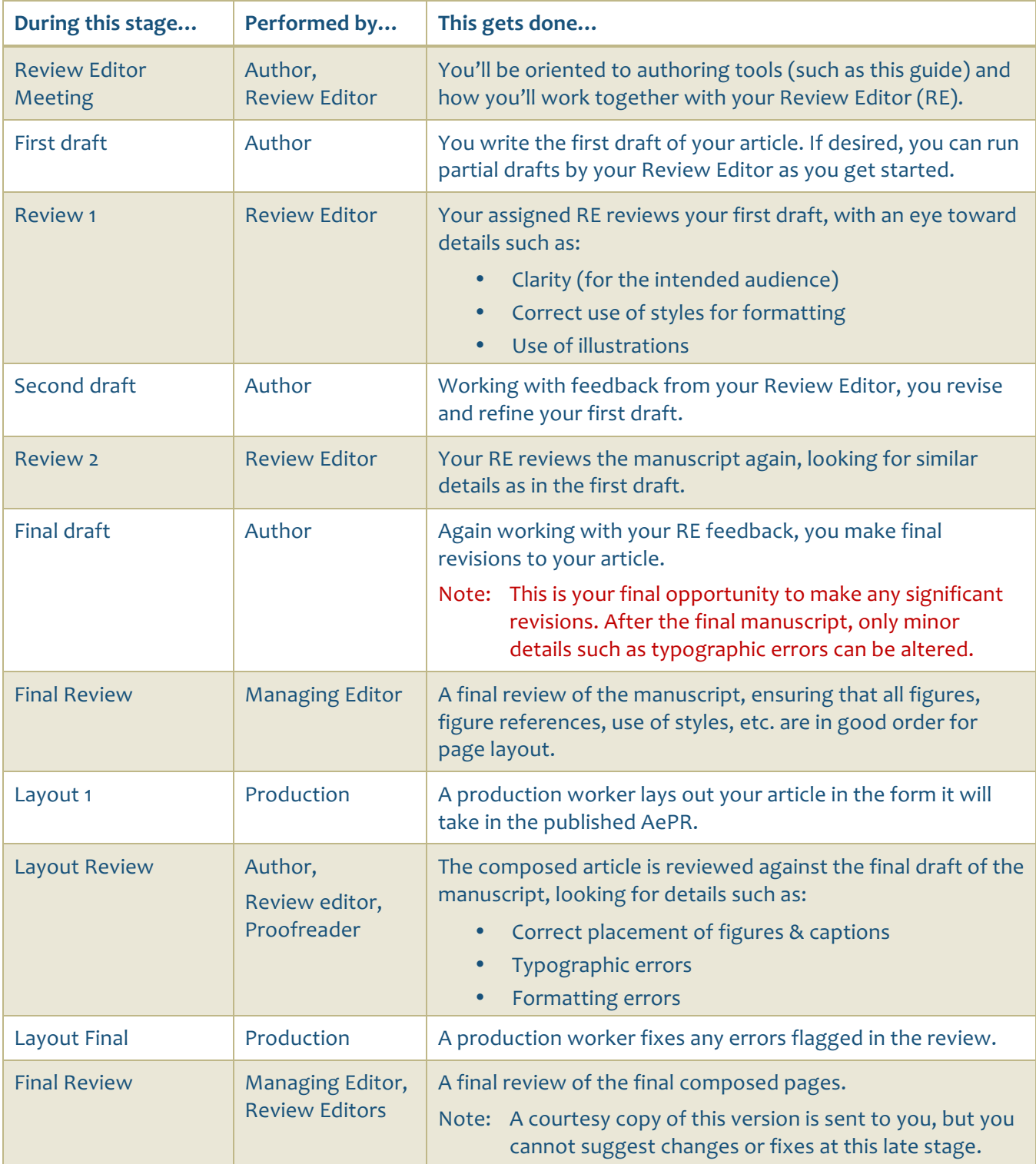

# **File naming conventions**

Use of our file naming conventions is critical to a smooth authoring and production process. With a single glance, these contentions will give information such as which article the file represents, which version it is, and who is the last person to edit the file.

As you work on your contribution to the ePortfolio Review ensure that your files follow our conventions.

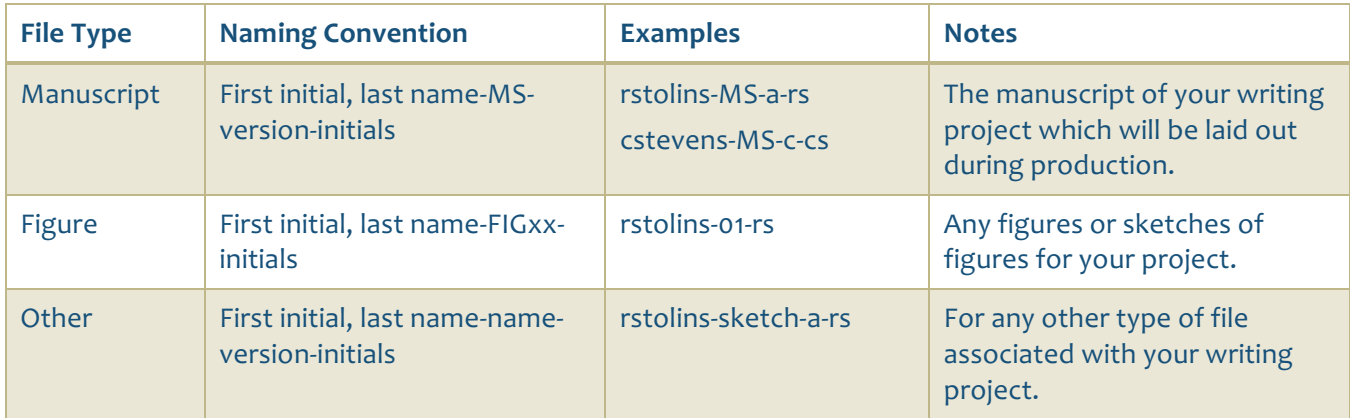

#### *Version Letters*

Each time you work on a file received from someone else, ratchet up the verison letter by one. This lets everyone on the project tell one version from another and to readily identify the most recent version of the file.

#### *Initials*

Each time you change a version letter, replace the initials at the end of the filename with your own. This allows us to tell who was the last person to work on the file.

### Examples

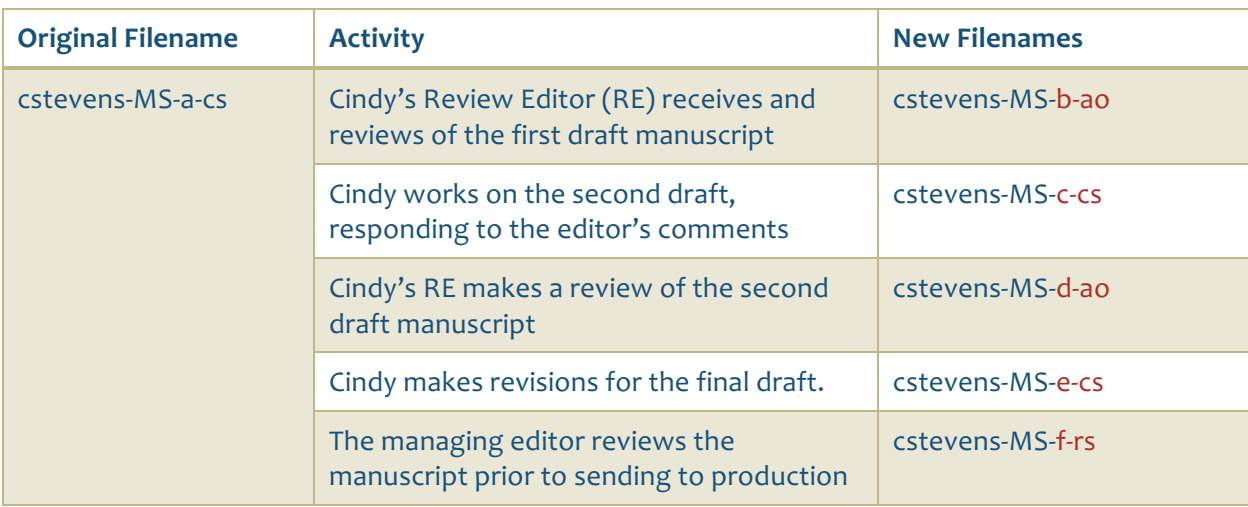

# **The Authoring Template**

We've designed a template for creating articles and other content for the ePortfolio Review. This template primarily contains formatting styles and a few other details. Its purpose is to ensure consistency throughout the Review and to make production work flow smoothly.

#### *Document format*

Your document should be saved in Word 2013 format.

# **Author Folder**

You'll submit and receive documents via a folder dedicated to your article. You and your Review Editor will upload and download versions of your manuscript via this folder. This cloud storage folder will also serve as a backup of all versions of your article.

**Tip:** If you need an earlier version of a document for any reason, contact the managing editor for assistance. Our Dropbox cloud storage maintains a backup copy of all versions of each document stored.

#### **Accessing Your Folder**

A link to your folder is on your Author card on ou[r Trello project board.](https://trello.com/b/VTMNQ102/authoring) You can also copy and bookmark this folder location in your web browser.

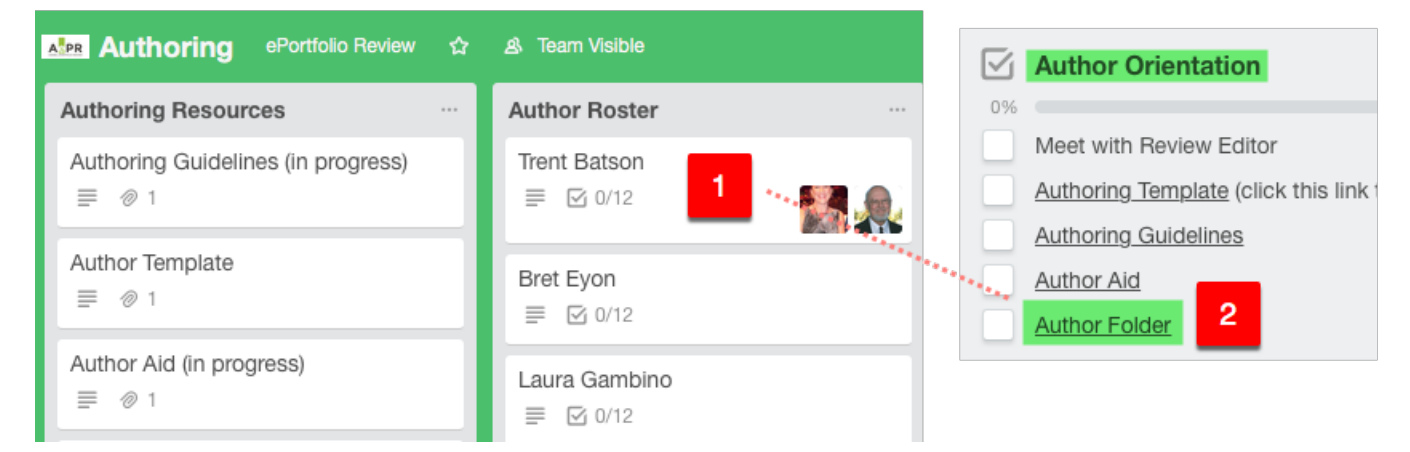

# **Formatting Text with Styles**

#### *About Styles*

A *style* is pre-defined formatting for text. Your word processor normally displays standard styles.

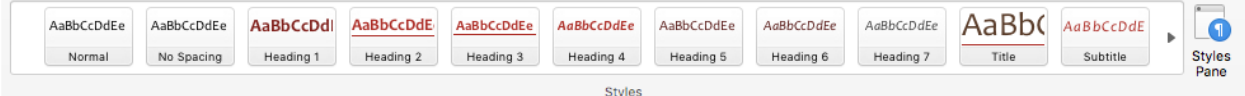

*The styles pane in Word 2016 for Mac*

Styles come in two basic types

- **Paragraph Styles** affect all the text in the paragraph
- **Character Styles** affect only selected characters

#### *Using Styles*

Styles aid the production process in two ways. First, styles ensure consistency between the various articles and other content in the Review. Second, they make the task of production workers easier.

#### Principle: All text in your document must be formatted using styles. Never manually format text in your manuscript document.

#### *Paragraph Styles*

Use paragraph styles according to the type of text you are writing. These styles are divided into four basic types:

- **Body Text** most of your manuscript will be formatted using these styles
- **Headings** Three levels of heading styles are available
- **Figures** use these styles to format figures, captions, and callouts
- **Special** use to create notes for production workers and for special types of text

#### *Character Styles*

You use character styles to format text within a paragraph.

- **Bold** to highlight words in a paragraph
- **Emphasis/Italics** a gentler form of highlighting

#### *Using the Author Aid*

A narrow-formatted author aid is available with brief summaries about using styles, placing figures, and other typical authoring tasks.

#### **Tip!** Your review editor is trained to help you with these formatting tasks. So don't sweat them too much as you get started with your article.

# **Writing**

This section covers AePR guidelines and conventions for writing. Our objective is to produce your article/contribution with consistent and professional-looking production values. Adhering to these guidelines will help us do so efficiently.

#### **Conventions**

Keep these conventions in mind as you draft your manuscript. A summary is below, with a few details following.

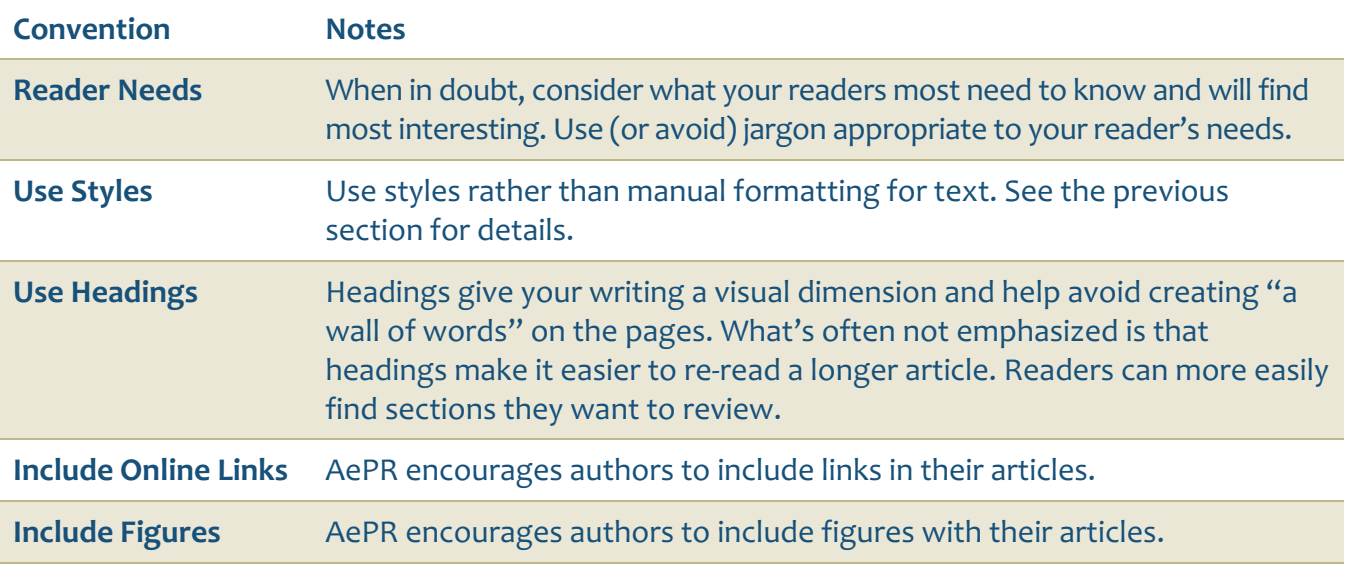

#### **Formatting Headings**

Use styles to format headings in your article. The author template includes three levels of headings.

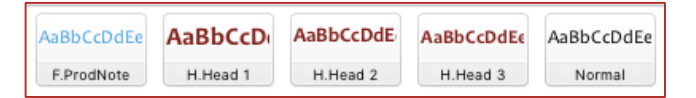

### **Submitting a Rough Figure**

You don't have to create illustrations yourself. Even a rough draft using Word's drawing tools or sending a photo of a pencil sketch is enough. AePR production staff will take your rough sketch and turn it into a polished graphic for inclusion with your article.

#### **Figure File Formats**

We can work with most any file format. However, if you use a graphics program that's not mainstream, please export your figure to one of the following formats:

- JPEG
- PNG
- TIFF
- PDF

**Tip:** Check with your Review Editor if you're unsure about any detail of your drawing.

### **Including online content**

You can include links to online content if you wish. For example, you might include a link to an ePortfolio or a showcase page, or a link to your institution.

#### Including links

#### *How to show URL's*

Copy and paste the URL into your manuscript as follows:

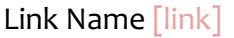

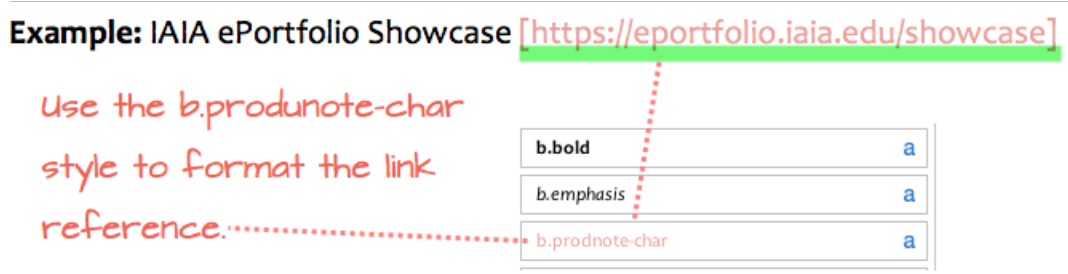

In the finished artcle the link will appear and work like this: *IAIA ePortfolio Showcase*